**NOM :\_\_\_\_\_\_\_\_\_\_\_\_\_\_\_\_\_\_\_\_\_\_\_\_\_\_\_\_\_\_\_ DATE :\_\_\_\_\_\_\_\_\_\_\_\_\_\_\_\_**

## **EXERCICE PRATIQUE**

**TITRE :** Vera et Z-wave

**NO : 2 DURÉE :** HEURES

## Description de l'activité et consignes

## **Description :**

- Installer une switch 8 ports
- Installer le contrôleur Vera
- Installer la tablette Samsung
- Installer et utiliser un contrôleur Z-Wave

## **Consignes** :

- Installer la switch réseau 8 ports sur votre tablette en bois, raccorder à l'aide d'un patch cord le port #8 de la switch à la prise P13-A. Brancher par la suite l'alimentation 120V. Installer le patch cord manquant pour alimenter en réseaux la prise P13-A. À quel endroit celui-ci est manquant ?
- Installer le contrôleur Vera sur la tablette de bois, y brancher le câble réseau dans le port #7 de la switch et y brancher l'alimentation électrique par la suite. Vérifier que les 5 premiers témoins lumineux verts sur le contrôleur Vera sont allumés (solide ou flash).
- Installer votre tablette Samsung avec une attache EMT3/4 directement sur la tablette de votre cubicule (métal), utiliser des vis ¾ de pouces pour la fixer au mur. Le cordon de charge de la tablette Samsung doit être en direction de la prise électrique sous le panneau électrique. ( voir photo au verso ) **La tablette Samsung doit être fixe à cet endroit en tous temps** ! Allumer votre tablette Samsung Tab A.

Vous devez vous brancher sur le réseau sans fil du local qui se nomme : Atelier #4

**COMPÉTENCES VISÉES**

**1. Planifier l'installation**

֒

- **2. Fixer les composantes et effectuer les raccordements**
- **3. Vérifier le fonctionnement du système domotique et du système téléphonique**
- **4. Compléter le travail**

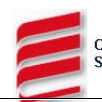

- Aller sur l'onglet internet (Google ) et taper l'adresse de VOTRE contrôleur Vera. Les adresses IP sont adressées comme suit : 192.168.X.YZ **X**= # atelier = 4  $\cdot$  **Y** = # cubicule (1 à 12) **Z**= 1 (Vera) Exemple : Pour le cubicule #10 l'adresse est 192.168.**4**.**10**1 Vous devriez voir la page web interne de votre contrôleur Vera
- Brancher le module de prise Z-Wave Leviton (avec le pigtail équipé d'un ampoule branchez dedans) à la prise sous votre panneau.
- Lire et comprendre comment appareiller un module Z-Wave et le contrôleur Vera.
- Allez inscrire votre nom au tableau pour avoir la priorité d'appareillage Z-Wave.
- Quand c'est à votre tour, ajouter le module Z-wave Leviton a votre contrôleur Vera à l'aide de la tablette Samsung.
- Quand le tout est fonctionnel et que vous contrôlez votre module via votre tablette, allez effacer votre nom sur le tableau et avertir le prochain en liste pour l'appareillage.

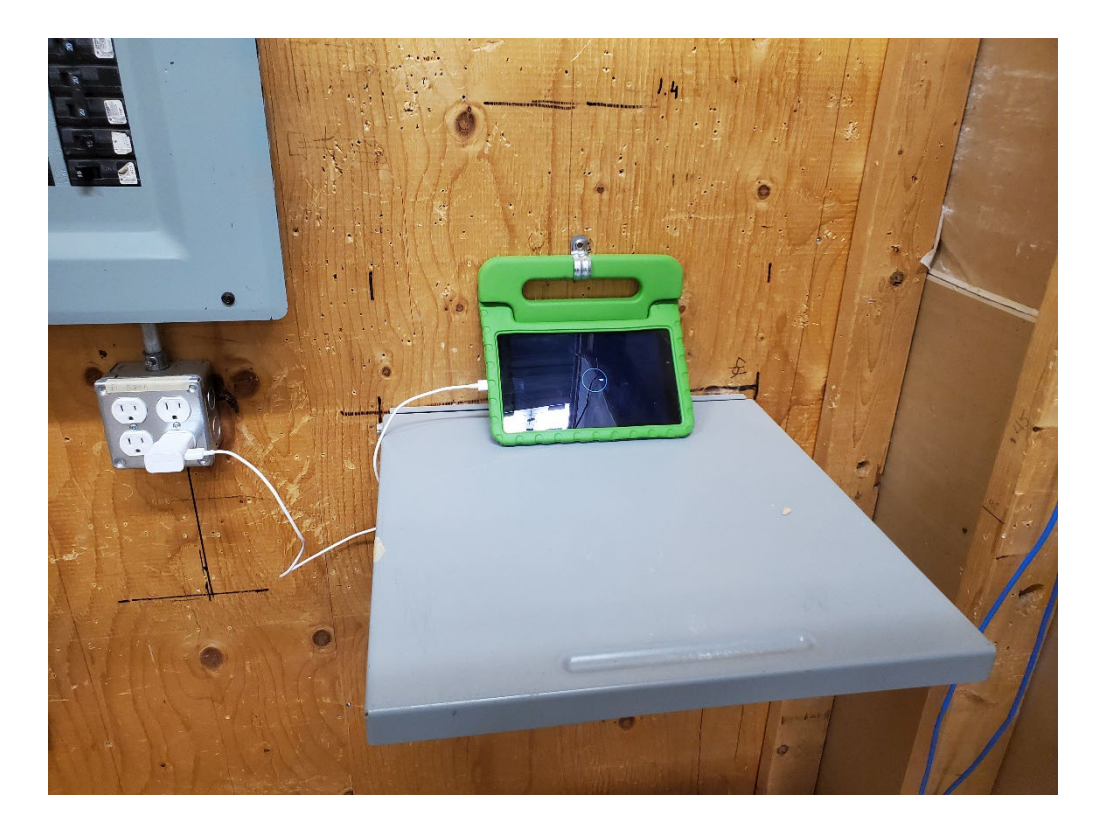

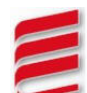